#### **PLACA: CLASSIC/FIT**  $\bigcap$  CO0295

**Aplicação**: motores monofásicos até 1/4

## **Descrição geral da Central Combat**

 1 - SWIM – Conector para gravação do microcontrolador (uso da fábrica).

2 - OPCION 8F – Módulo opcional 8 funções (Trava, Luz de garagem, Sinaleiro...).

3 - PT / AZ / BR – Fios do motor (é necessário inverter PT por BR caso a instalação necessite).

4 - BOT. – Comando de botoeira externa. 5 - FOTO – Entrada de emergência, por exemplo

sistema de barreira (-, sinal, +).

6 - FCA / FCF – fim de curso de abertura e fim de curso de fechamento.

7 - LED FCA / LED FCF – led's indicando a atuação dos finais de curso.

8 - 220V / 127V –seletor de tensão da central de comando.

### **Características**

– Aplicação: motores monofásicos de 1/4HP até 1/3HP;

- Varistor e fusível de proteção: atua em caso de descarga atmosférica e sobre carga;
- Programação independente de transmissor e curso;
- Transformador de 80mA;
- Entrada para foto célula com conector polarizado: evita ligações invertidas;
- Proteções nas entradas de fim de curso e botoeira: menor risco de queima do microcontrolador;
- Saída para placa 8F: agrega as funções de luz de garagem, trava magnética e sinaleiro;
- Freio eletrônico: com opção para habilitar e desabilitar a função.

## **Ajustar a Freio**

Desligue a central da rede elétrica e espere alguns segundos. Ligue a central na rede elétrica novamente enquanto mantem pressionados simultaneamente os dois botões (TX e CURSO). Libere os botões quando o led permanecer aceso. O botão TX (**-**) diminui o nível. O botão CURSO (**+**) aumenta o nível conforme a tabela abaixo:

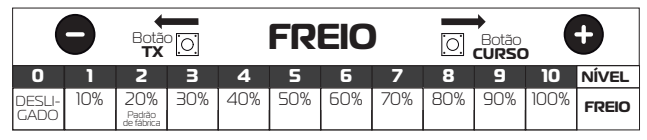

Para verificar a condição da função, retire a alimentação da central, espere alguns segundos e volte a ligar na rede elétrica. Verifique o led durante a inicialização: número de piscadas é igual ao nível de freio .

### **Fotocélula**

Para verificar o sentido de fechamento, acione a foto célula, onde somente durante o fechamento o portão irá reverter o sentido. Para inverter o sentido inverta o conector do fim de curso e altere as posições entre os fios preto

e branco do motor.

# **Programação do transmissor (controle remoto)**

Pressione e solte o botão TX da central. O LED irá piscar e permanecer aceso.

Pressione e solte o botão do controle remoto desejado. O LED irá piscar por alguns segundos.

Enquanto o LED está piscando, pressione novamente o botão TX da central para confirmar o cadastro. O controle remoto será descartado caso este procedimento não seja confirmado, permanecendo o LED aceso. Após a programação dos controles remotos necessários, aguarde 8 segundos ou pressione o botão TX da central

enquanto o LED estiver aceso.

#### **Para apagar toda a memória**

Pressione e solte o botão TX da central. O LED irá piscar e permanecer aceso.

Mantenha pressionado o botão TX da central até que o LED comece a piscar rapidamente.

Quando o LED ficar aceso indica que a memória está vazia, pressione o botão TX ou aguarde o LED apagar.

# **Programação do Tempo de Abertura / Fechamento (CURSO)**

Com a rampa habilitada, é obrigatório fazer a programação do curso do portão.

Pressione o botão CURSO , o LED deverá ficar aceso durante todo o processo de aprendizado.

Acione o botão programado do TX para realizar o fechamento completo do portão (até o fim de curso de fechamento).

Acione novamente o TX para realizar a abertura completa do portão (até o fim do curso de abertura).

Ao pressionar novamente o TX, o portão deve realizar o fechamento completo (ao encontrar o fim de curso o LED piscará 3 vezes demonstrando o fim da programação e ficará apagado).

Ajuste de pausa (fechamento automático): com o portão parado, pressione e solte o botão CURSO. Em seguida, mantenha pressionado o botão TX. O led piscará indicando a contagem em segundos para o tempo de pausa. Para apagar o tempo de pausa pressione e solte o botão CURSO com o portão parado e, em seguida, pressione e solte o botão TX.

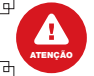

**Para a utilização de acessórios ligadas na central (exceto fotocélula). Não ligar os fios diretamente aos fios do motor, para estes casos se faz necessário a utilização do modulo opcional 8F.** ₽

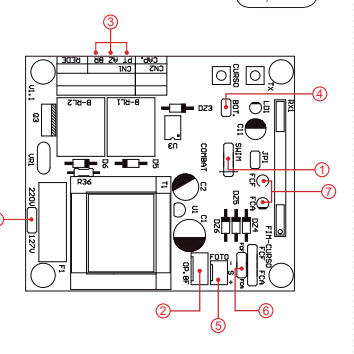

C00295 Rev.03 09/2018